# INSTALLER L'EXTENSION LIRECOULEUR POUR LIBREOFFICE

### Pour télécharger l'extension LireCouleur pour LibreOffice à destination des élèves dys, se rendre à l'adresse <http://lirecouleur.arkaline.fr/>

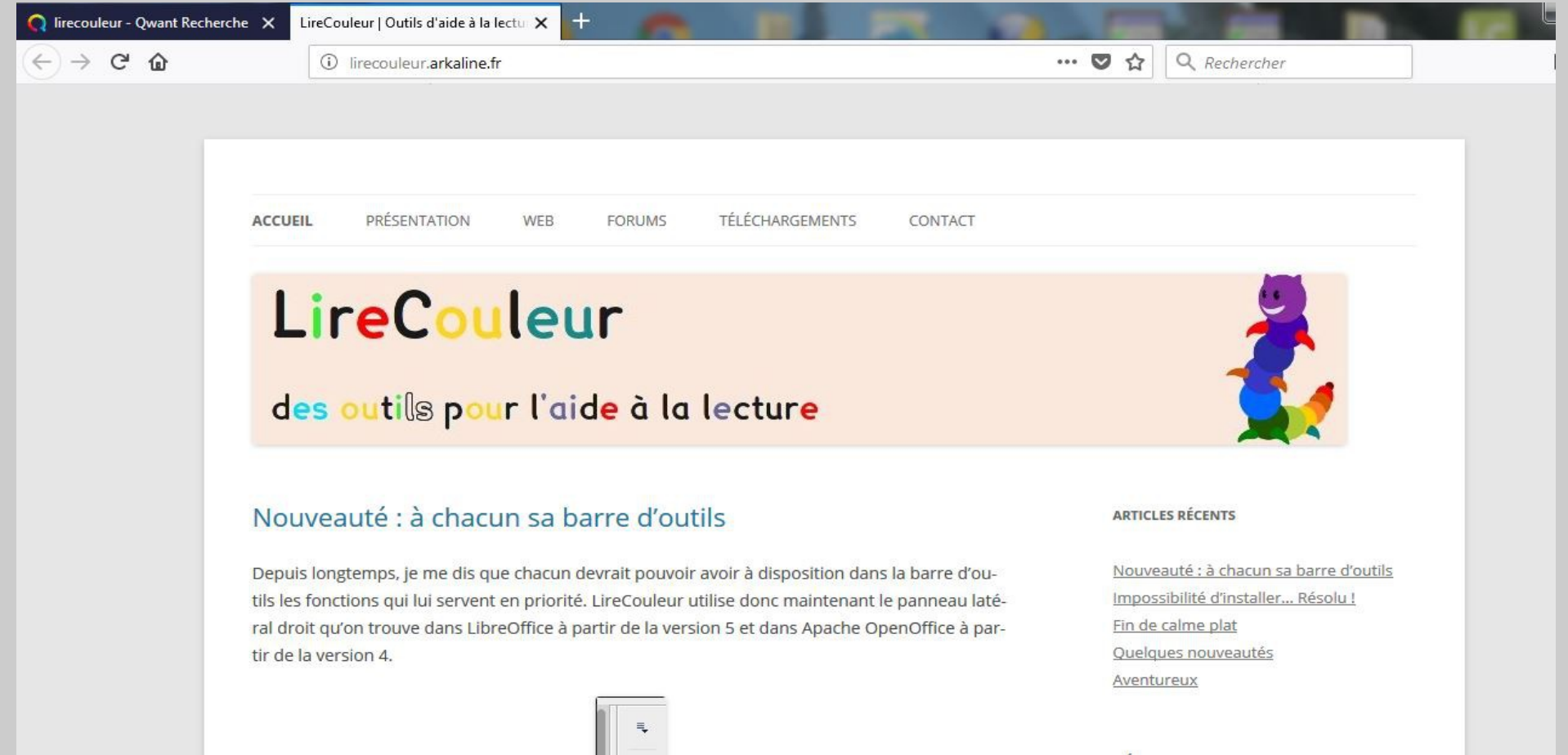

#### Quelques nouveautés

Une nouvelle version de l'extension LireCouleur est disponible :

· pour LibreOffice, OOoLight, et OpenOffice version 3. 1: télécharger ici

· pour Apache OpenOffice versions 4.0 et 4.1 : téléche

Dans la page, chercher le paragraphe ici joint pour le lien de téléchargement.

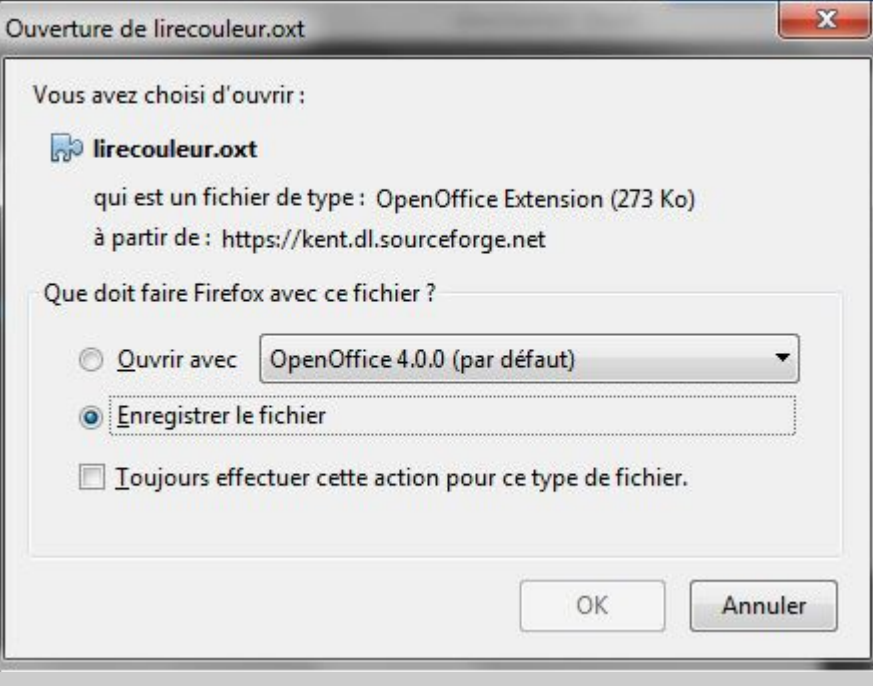

Cliquer sur Enregistrer le fichier

## Une fois le téléchargement terminé, ciquer sur le fichier téléchargé qui est dans le dossier Téléchargements (voir ici avec l'icône) et cliquer dessus pour l'exécuter.

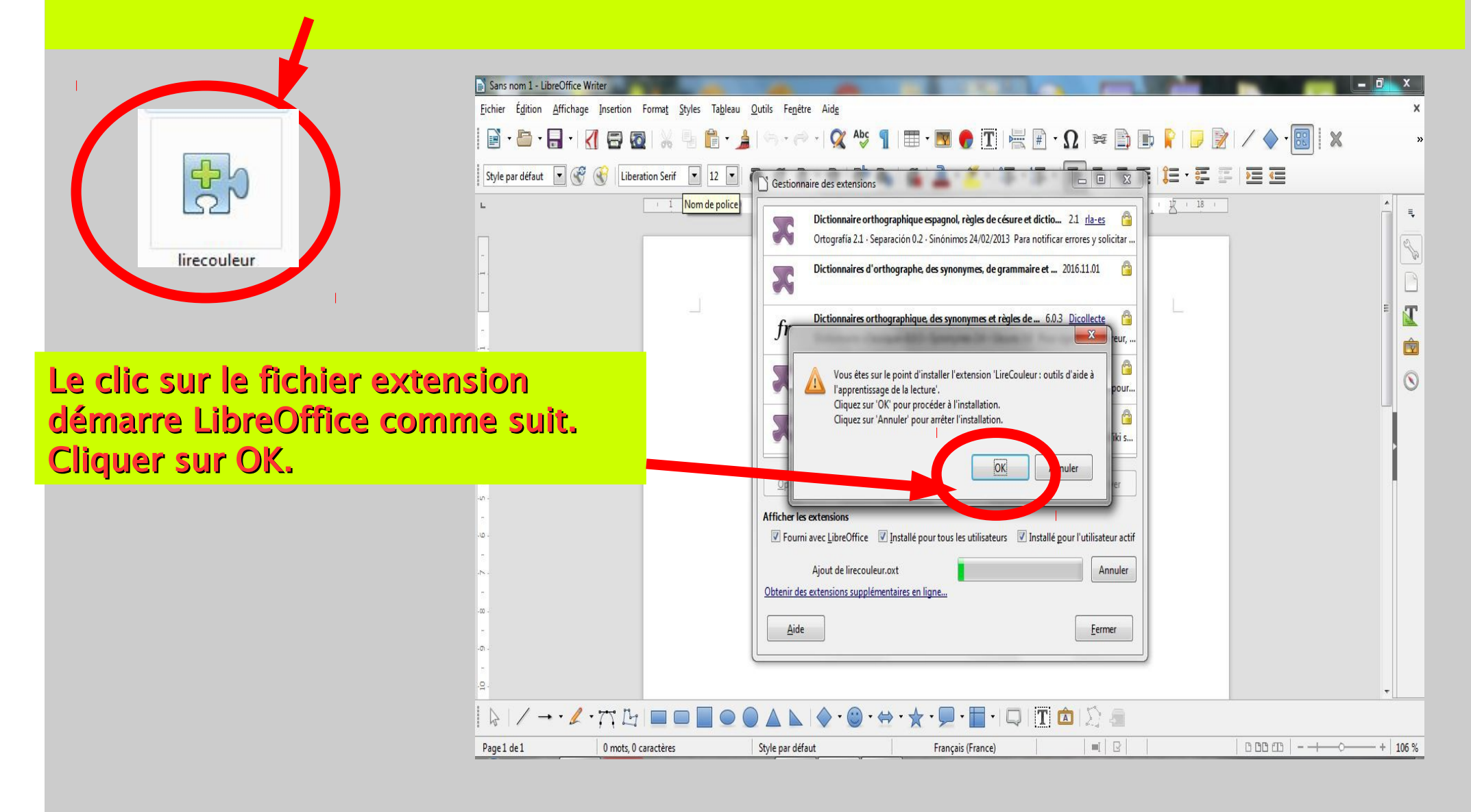

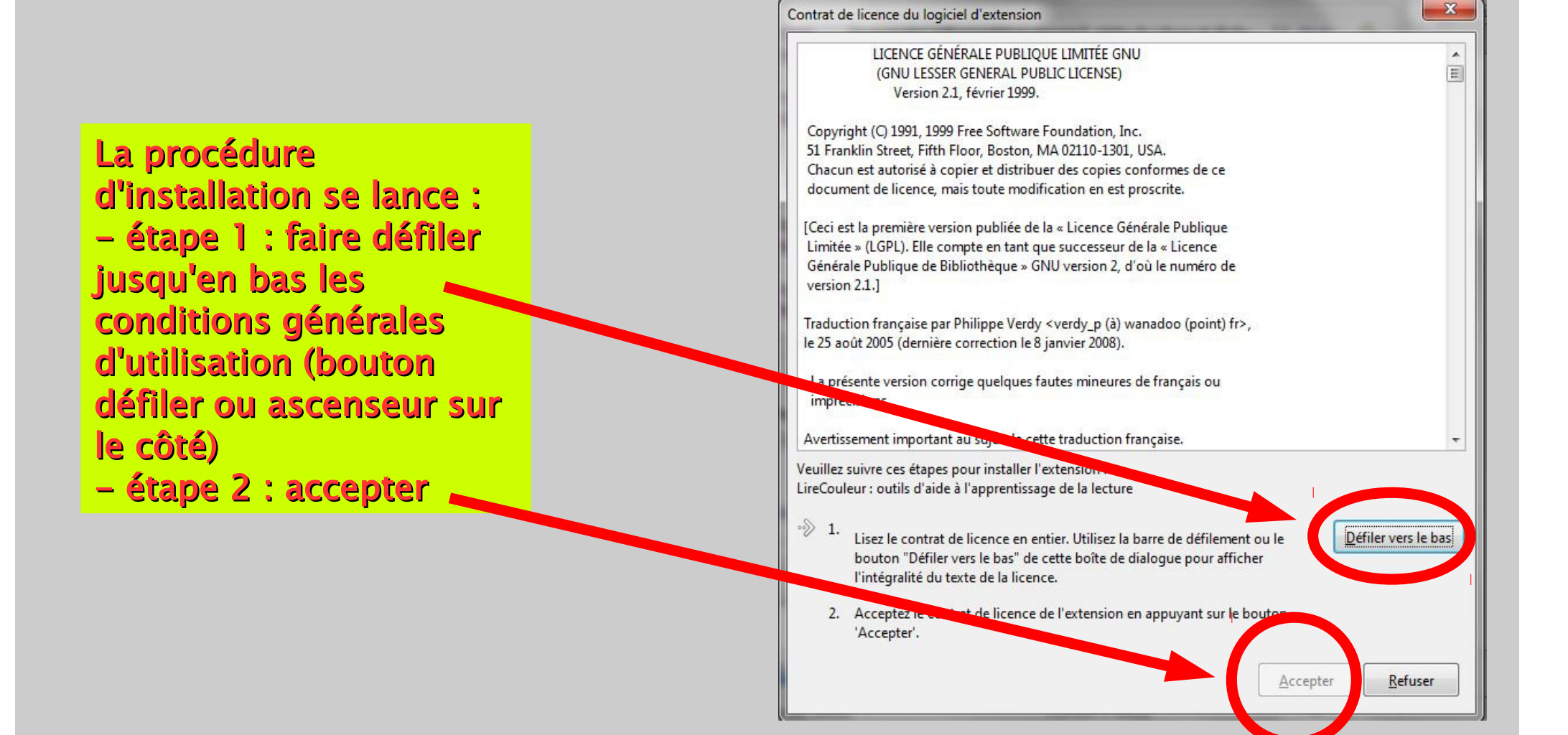

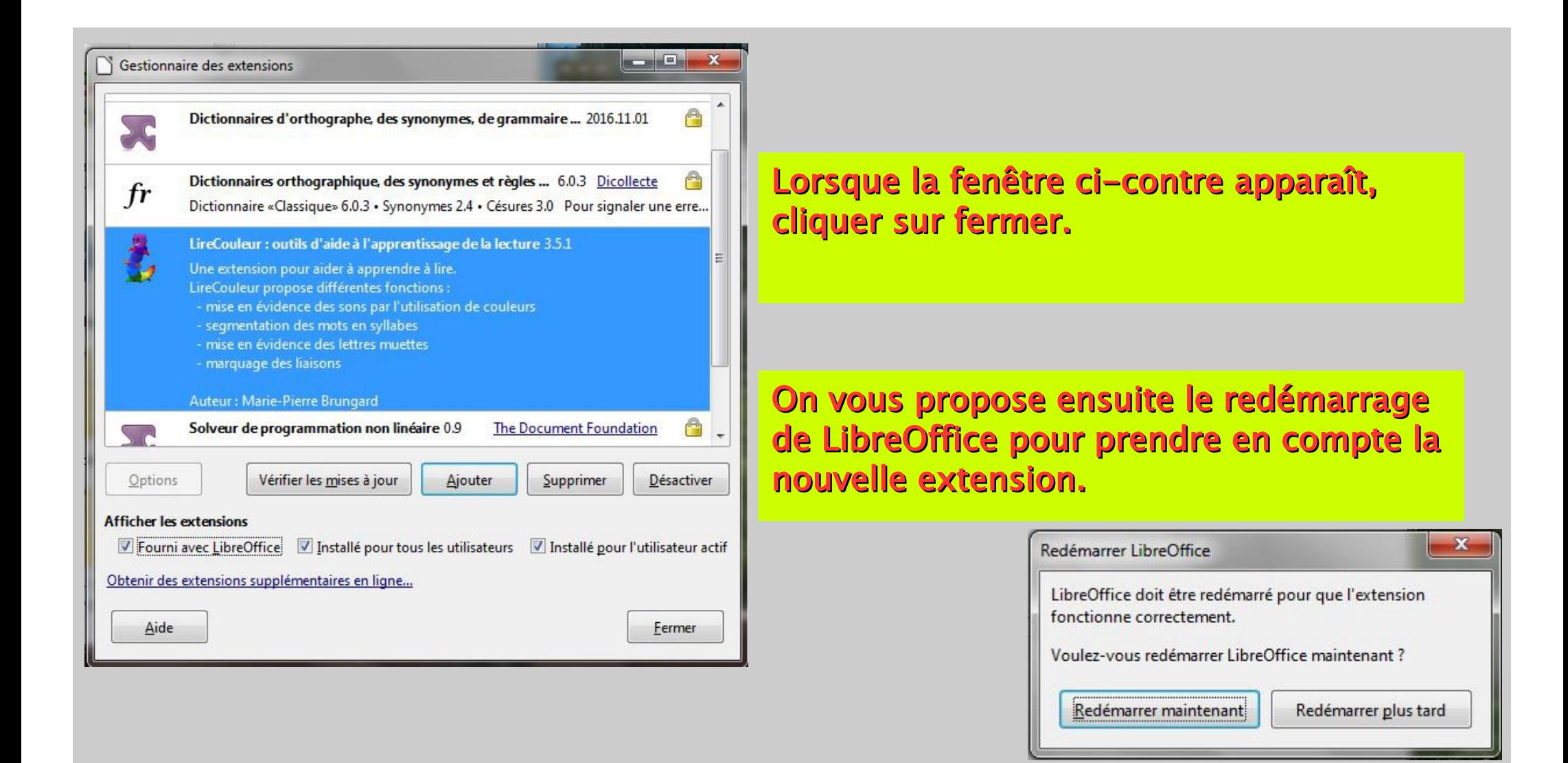

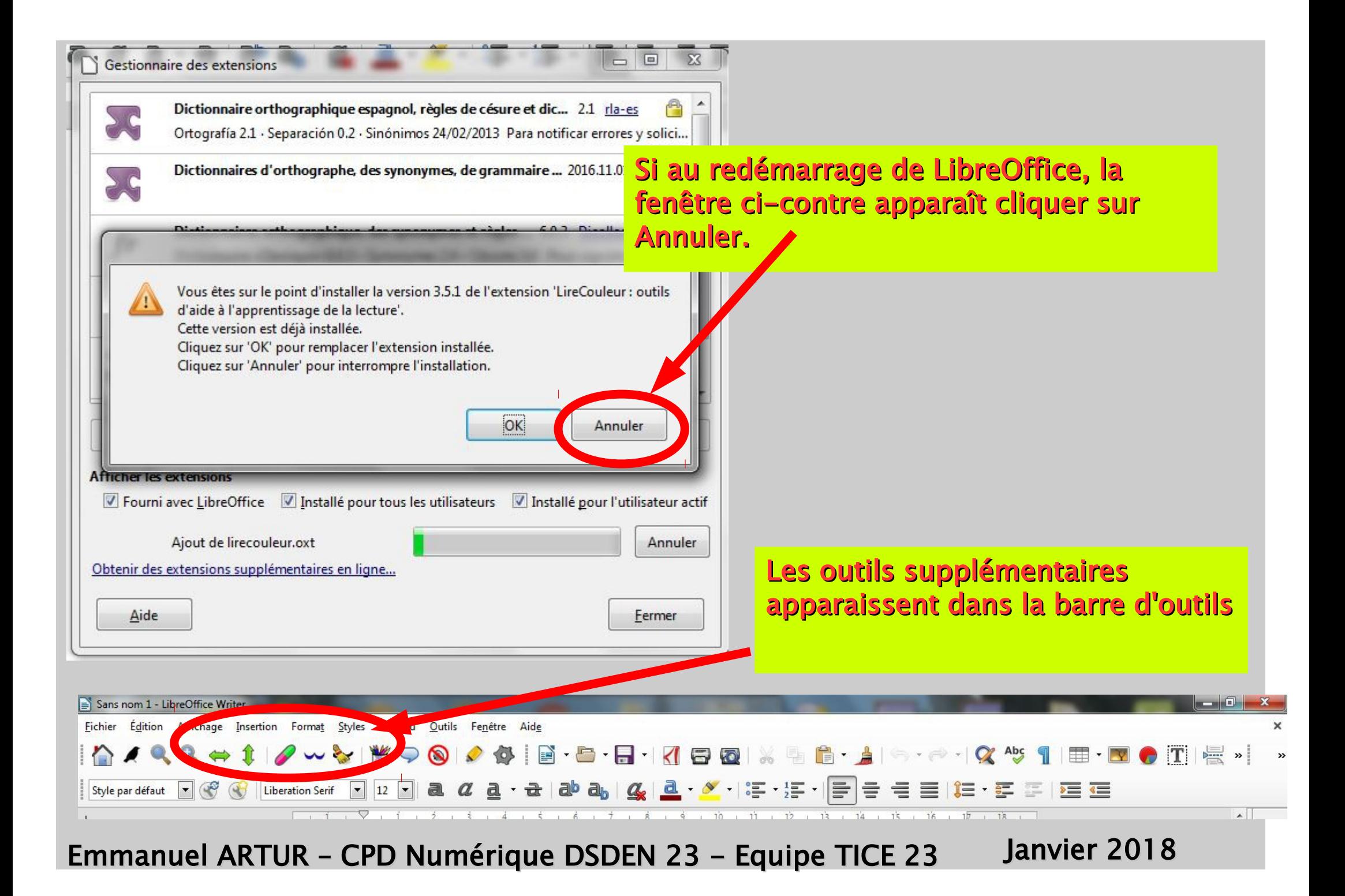